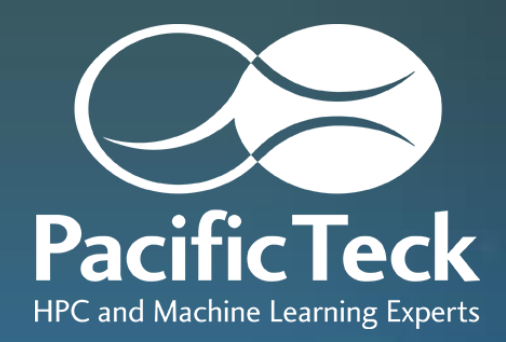

# **Singularity による アプリケーション環境**

2021/04/12 , 14 ABCI ミニキャンプ(オンライン)

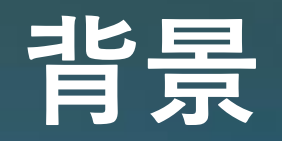

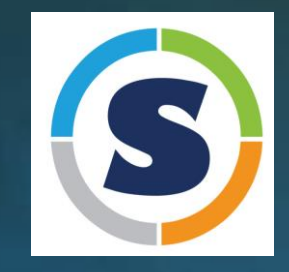

- 多彩なアプリケーションとその実行環境が高頻度に更新されるAI分野では、全要件を 包含するようなシステム構築は非現実的。
- コンテナを用いると、システムに手を入れることなく実行環境が用意できる。
- 複数システムの併用が必要な場合、再現性を担保するには相応のスキルが必要。
- 多くのコンテナ実装がある。(Docker, Singularity, Podman, Shifter…)
- Singularity は、米国Lawrence Berkeley National Laboratoryのスパコン で生まれ、スパコン利用者が直感的に使えるつくり。
- アプリケーションを直接実行できるため、ジョブスケジューラとの連携が容易。

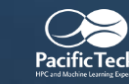

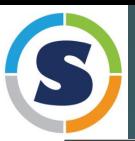

# **Singularityの際立った特徴**

# **シングルファイル**

- **独自のSIFフォーマットでコンテナを1ファイルに集約しており、**
- **通常のファイルコピーだけでハンドリング可能**
- **電子署名によりイメージの同一性を担保、改変防止と高い再現性**

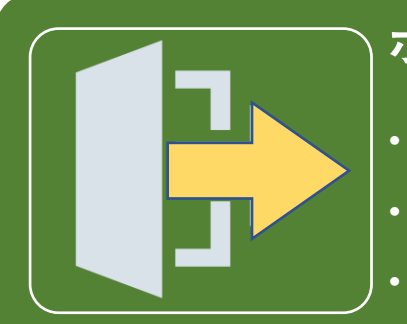

**SIF** 

#### **ホストのリソースやネームスペースを共有**

Subheading Sample HPC & Machine Learning Experts Subheading Sample • **事前のデータ転送やネットワーク設定が不要** • **起動したユーザーと同一 ID でアプリケーションが稼働** • **プロセス空間とデバイス・ネットワークを完全共有**

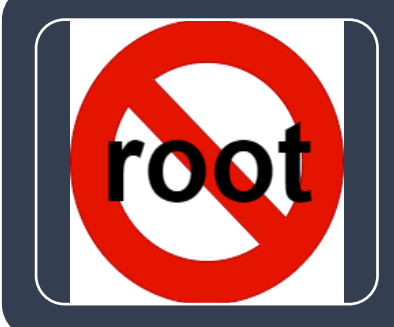

#### **Root権限と無縁の運用が可能**

• **コンテナ実行やコンテナ内でもroot権限が必要にならない運用が可能** • **イメージ作成にもroot権限が不要(OS対応/RemoteBuilderが必要)** • **イメージの保存にシステムのスプールディレクトリを不使用**

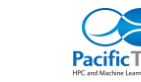

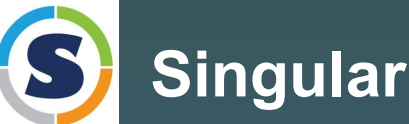

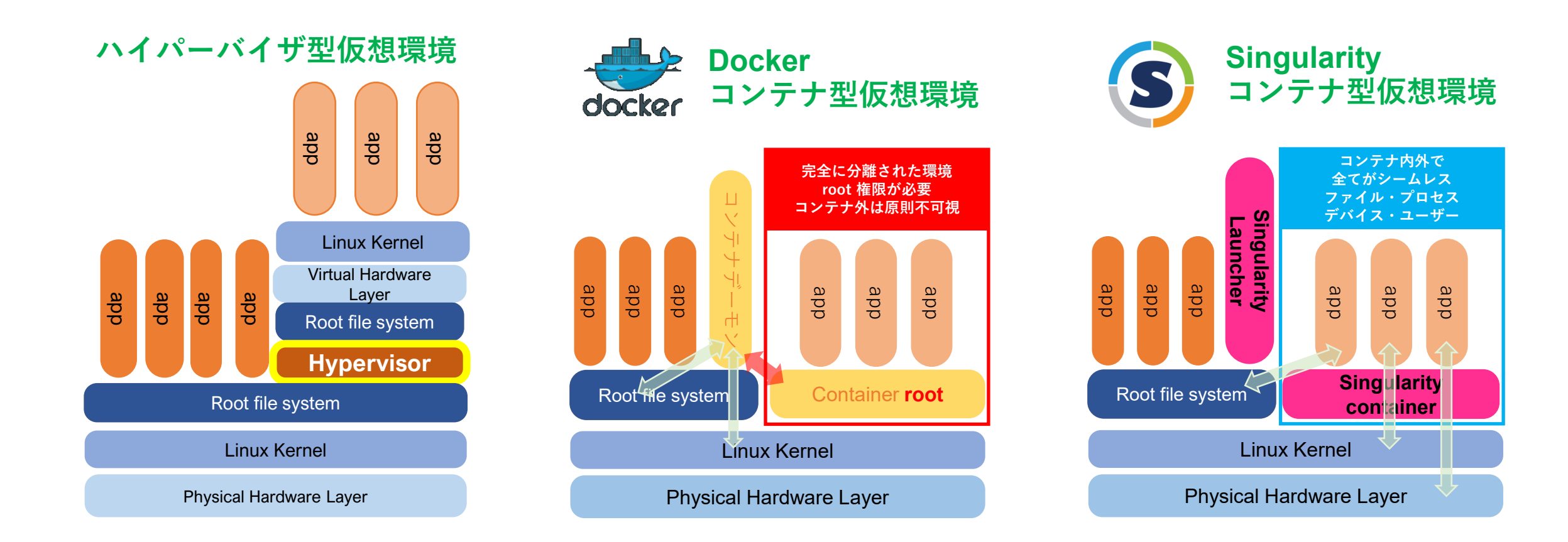

**■コンテナ型はハイパーバイザがないため、仮想化によるオーバーヘッドがない** 

▪**Dockerはコンテナの内外が分断され独立した環境となるが、Singularityは同一ユーザーで稼働できる ■Singularityはホストのリソース(ファイル・ハードウエア)を直接利用できる** 

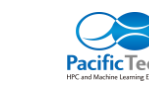

# HPC向け仮想コンテナーSingularity

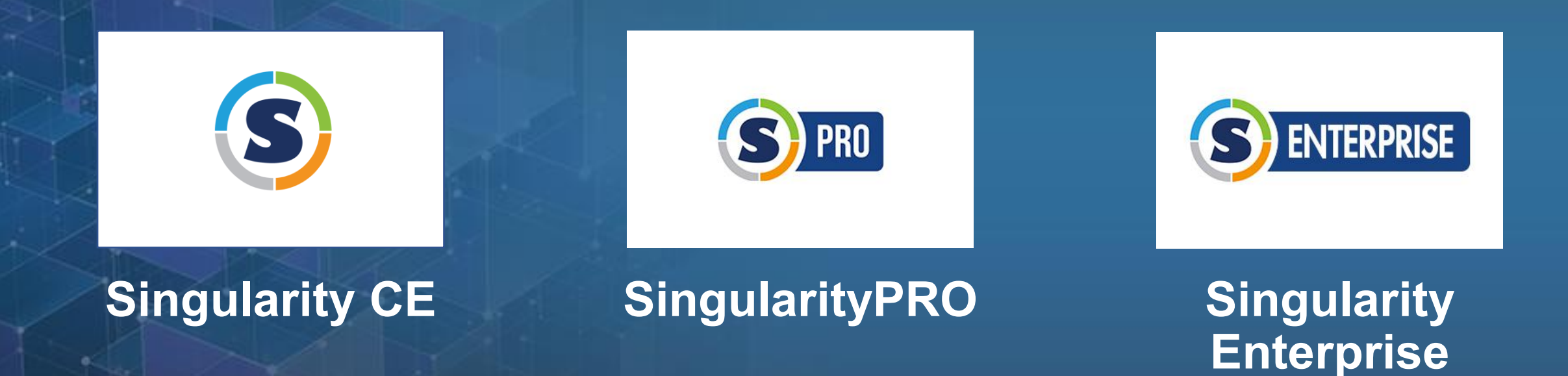

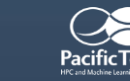

# **SingularityCE・SingularityPRO・Singularity Enterprise**

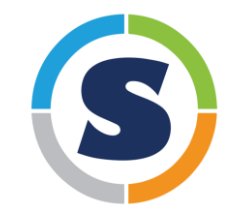

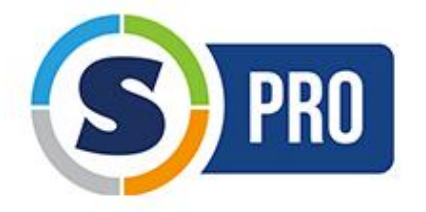

## **SingularityCE**

- ■オープンソースで提供・有償サポートなし。
- **Sylabs社のパブリッククラウドサービス(RemoteBuilder, KeyStore, Library)が限定的に利用可能**
- **最新機能はいち早く搭載。セキュリティ対応やバグ修正は最新版にのみ反映**

# **SingularityPRO**

- **Sylabs社による検証・署名済みバイナリを提供**
- 有償・長期サポート(リリースから2年)・機能追加・プラグイン開発のリクエスト
- 脆弱性情報の公開前に対応済みバイナリを提供し、バックポートにも対応
	- **Sylabs社のパブリッククラウドのフルサービスが利用可能**

# **ENTERPRISE**

#### $\mathcal{Y}$  and  $\mathcal{Y}$  are event named in the set of  $\mathcal{Y}$ **Singularity Enterprise**

- **SingularityPROを提供**
- **Kubernetesで稼働するプライベートクラウドサービスのRemoteBuilder, KeyStore, Libraryを完全セットで提供**
- <u>■ 自社・自サイトの認証基盤を統合可能(パブリッククラウドでは不可)</u>

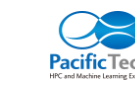

#### **Remote Builder**

◼**root権限なしでコンテナイメージを作成できる外部サービス** ■WebUIならびにSingularityコマンドから接続して利用 ◼**AWS、GCP等の外部リソースを作成環境として指定可能**

### **Library**

◼**コンテナイメージのリポジトリサービス** ■作成したイメージをタグ情報を付与して管理 ◼**AWS S3等の外部オブジェクトストレージを接続可能**

## **Key Store**

**■イメージに付与された電子署名のベリファイを行う公開鍵の管理サービス** ◼**共有されたイメージを実行前に検証して、改変防止しつつ再現性を担保** ■自身が署名したイメージを、誰もが検証できる公開鍵を安全に管理・共有

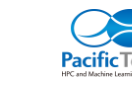

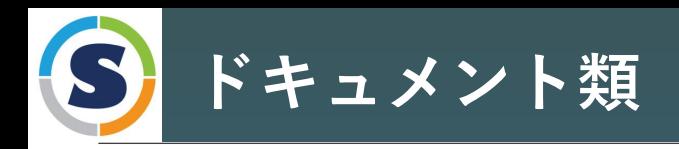

- 公式マニュアル
	- User Guide [Singularity User Guide 3.7 documentation](https://sylabs.io/guides/3.7/user-guide/)  (sylabs.io)
		- https://sylabs.io/guides/3.7/user-guide/
- ABCI マニュアル
	- 9. Linuxコンテナ [ABCI User Guide](https://docs.abci.ai/ja/09/)
		- $S(1, 1)$  substitution  $S(1, 2)$ • https://docs.abci.ai/ja/09/

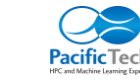

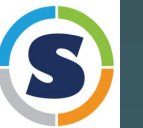

## **Singularity利用のサイクル**

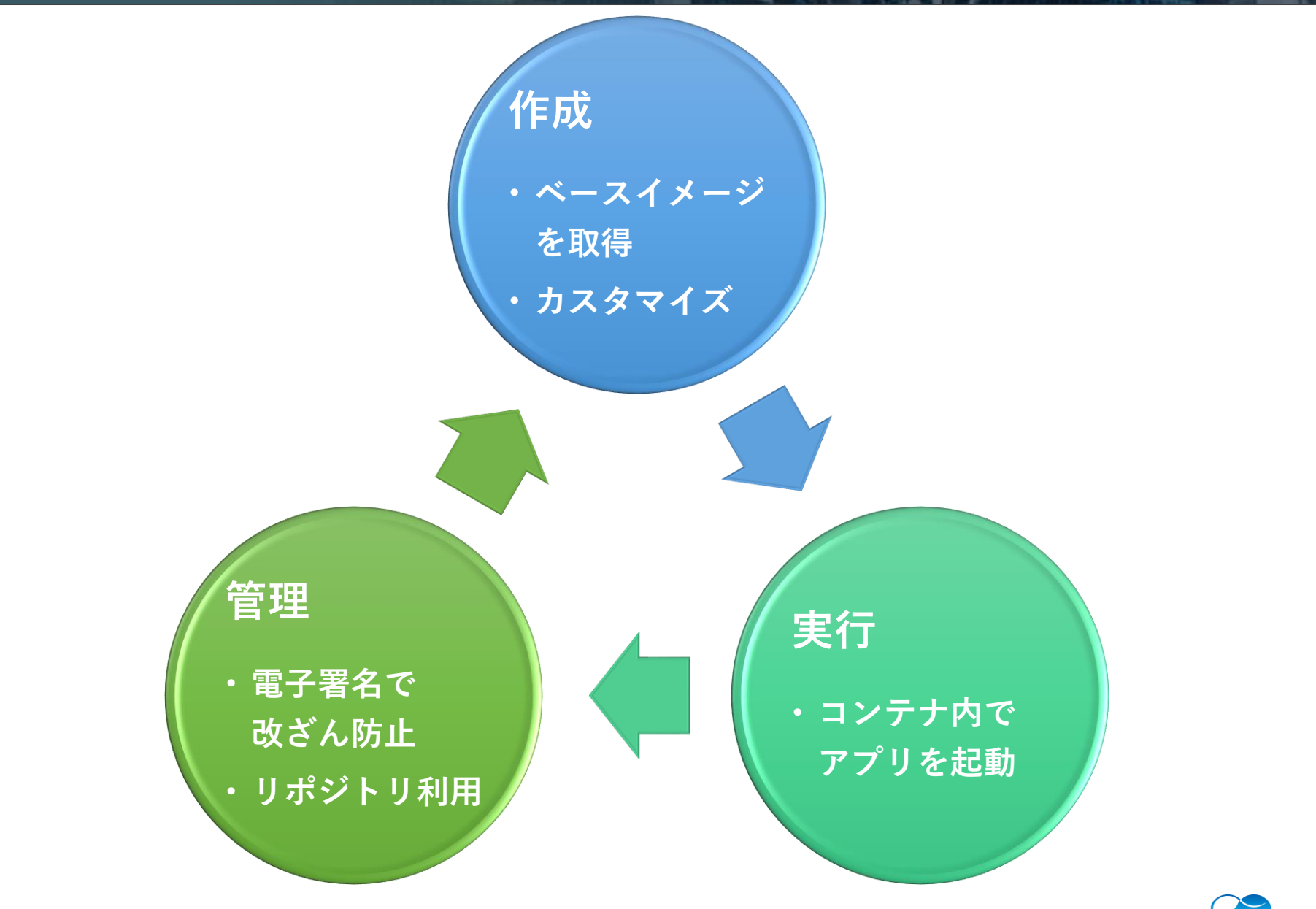

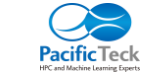

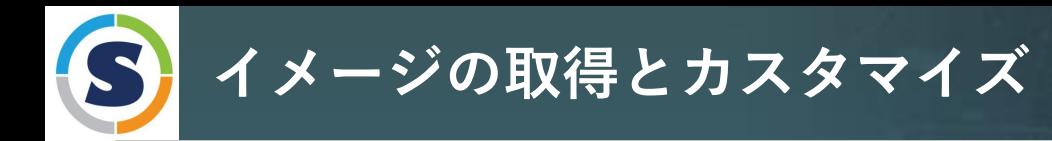

Singularityのイメージ形式は SIF イメージファイルと、イメージを手元のファイルシステムに展開した Sandboxイメージの2種類です(他のイメージを使うこともできます)。

イメージの作成にあたりベースとなるイメージを再利用するのが手っ取り早いです。Singularityが使える イメージの主な取得先としては、上記のSingularityイメージの他、以下があります。

- Docker
	- [Docker Hub](https://hub.docker.com/) および互換リポジトリ ([Redhat](https://access.redhat.com/ja/articles/5632841) UBI, [NVIDIA NGC](https://www.nvidia.com/ja-jp/gpu-cloud/containers/)等)の直接利用が可能です。
- Library
	- SIngularity Enterprise Library = ABCI  $\neg$
	- Sylabs[社クラウドサービス](https://cloud.sylabs.io/library)
- OCI Registry
	- コンテナイメージの標準規格。[Azure Container Registry](https://azure.microsoft.com/ja-jp/services/container-registry/) 等が利用可能です。

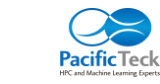

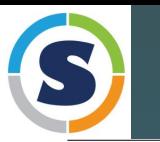

```
YYYY MM DD Pacific Teck / Event name – Tokyo, Japan
        \mathcal{S} subheading Sample HPC \mathcal{S} and \mathcal{S} are \mathcal{S} . Then the Learning Sample Sample Sample Sample Sample Sample Sample Sample Sample Sample Sample Sample Sample Sample Sample Sample Sample Sample Sample Sa
$ module load singularitypro/3.7
$ singularity pull docker://ubuntu:21.04
INFO: Converting OCI blobs to SIF format
INFO: Starting build...
Getting image source signatures
<<中略>>
INFO: Creating SIF file...
$ 1s -1 *.sif
-rwxr-x--- 1 acd13367mq acd13367mq 28446720 Apr 27 17:12 ubuntu_21.04.sif
     $ singularity exec ubuntu_21.04.sif cat /etc/os-release # OS 確認
     $ singularity exec ubuntu_21.04.sif ls -1 # ホームディレクトリ
     $ singularity shell ubuntu_21.04.sif \qquad \qquad \qquad \qquad \qquad \# \geq \pm \nu起動
     Singularity> cat /etc/passwd (or /etc/hosts) # UID の共有を確認
     Singularity> ps ef the transformation and the transformation of the transformation and the transformation of t
     Singularity> uname -r # オーネルがホスト側と同一
                                                                                        Let's
                                                                                        TRY
```
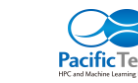

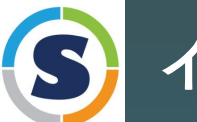

#### \$ singularity remote list Cloud Services Endpoints

========================

 $S$  , subheading  $S$  , subheading  $S$  , subheading  $S$  , subheading  $S$  , subheading  $S$  , subheading  $S$ NAME URI URI ACTIVE GLOBAL EXCLUSIVE ABCI cloud.se.abci.local YES YES NO SylabsCloud cloud.sylabs.io NO YES NO <<後略>> \$ singularity search mycamp Found 1 container images for amd64 matching "mycamp": library://acd13367mq/c/mycamp:mcamp21 library://acd13367mq/c/mycamp:sd

\$ singularity pull mycamp.sif library://acd13367mq/c/mycamp:sd

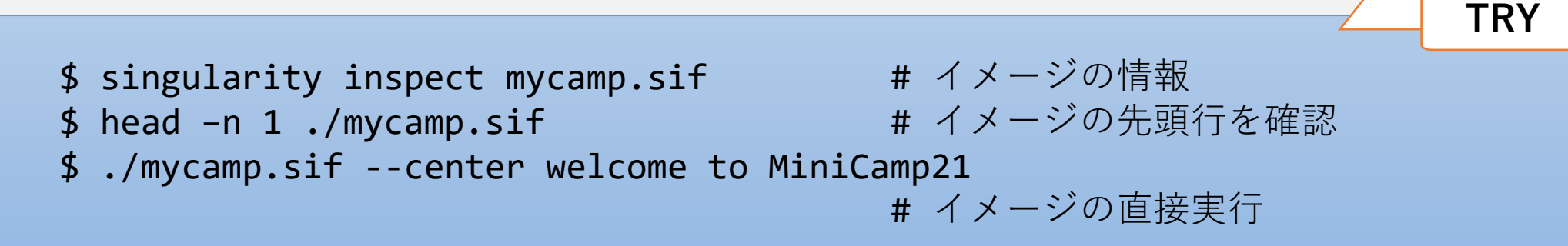

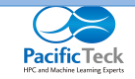

**Let's**

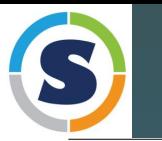

\$ singularity exec ngctf.sif cat /etc/os-release # OS 確認  $\mathbb{R}$  subheading Sample HPC  $\mathbb{R}$  and  $\mathbb{R}$  and  $\mathbb{R}$  and  $\mathbb{R}$  and  $\mathbb{R}$  and  $\mathbb{R}$  and  $\mathbb{R}$ \$ singularity pull ngctf.sif docker://nvcr.io/nvidia/tensorflow:21.04-tf1-py3 INFO: Converting OCI blobs to SIF format INFO: Starting build... Getting image source signatures Copying blob a70d879fa598 done Copying blob c4394a92d1f8 done <<後略>> sha256:a1e08a896305b05ac040e4021b65c94947188fb9d9e3d84bd27ad1b341377062 INFO: Creating SIF file... \$ ls –lh ngctf.sif -rwxr-x--- 1 acd13367mq acd13367mq 5.2G May 10 19:42 ngctf.sif \$ singularity exec ngctf.sif mpirun --version # ホスト側にない MPI **Let's TRY**

- \$ ./ngctf.sif python またのです イメージの直接実行
	-

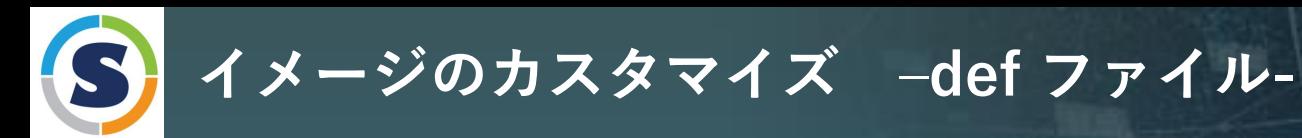

直接実行時にコンテナ内で設定される環境変数や、実行される処理を記述して埋め込む ことができます。

export PATH=/opt/minicamp/bin:\$PATH  $\overline{\phantom{A}}$ chmod 755 /opt/minicamp/bin/echo-sd \$ cat sd.def **Bootstrap:** localimage **From:** mycamp.sif **%post** mkdir -p /opt/minicamp/bin apt update; apt install -y curl curl https://raw.githubusercontent.com/fumiyas/home-commands/master/echo-sd > /opt/minicamp/bin/echo-sd apt remove –y curl; apt clean all **%environment %runscript** echo-sd \$\* \$ singularity build –-fakeroot sd.sif sd.def ベースイメージを展開し、 コンテナとして起動後に実行され、 イメージのカスタムを行う ベースイメージ等の指定 実行時の環境やコマンドの埋め込み

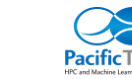

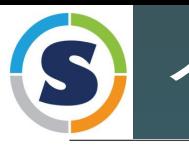

**イメージのカスタマイズ例 –def ファイル-**

以下は、Redhatの公式コンテナイメージをベースにして、PyTorchをインストールし、イメージの実 行時には直接Pythonを起動するようにした例です。

\$ cat pt.def **Bootstrap:** docker **From:** registry.access.redhat.com/ubi8/python-38 **%post** /opt/app-root/bin/pip install torch torchvision –f ¥¥

https://download.pytorch.org/whl/torch\_stable.html

#### **%runscript**

 $S$ ubheading Sample HPC  $\mathcal{L}$  Machine Learning Experimental Sample Experimental Sample Sample Sample Sample Sample Sample Sample Sample Sample Sample Sample Sample Sample Sample Sample Sample Sample Sample Sample Sampl python \$\*

\$ singularity build –f (or –remote) pt pt.def \$ ./pt tutorial.py

同様にアプリケーションの起動コマンドやオプションを埋め込んでおくことが可能です。 **%runscript**

```
NP=$1; shift 
mpirun –np $NP python $*
```
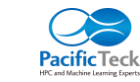

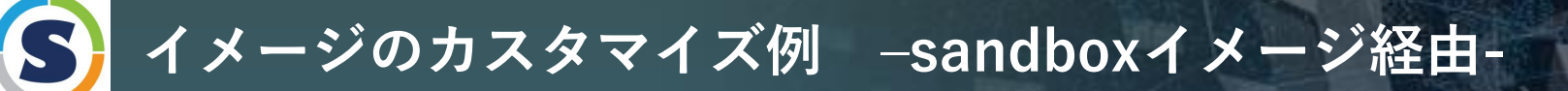

Sandboxイメージは、コンテナイメージをディレクトリに展開したものです。SIFイメージは編集でき ませんが、Sandboxイメージは書き換えが可能です。buildコマンドで相互に変換できます。

```
Sign Syprebuild application.car.gi e mysanubox/usr/ibeal.car<br>Janity build f mycamp appl sif mysandbox
$ singularity build –sandbox mysandbox mycamp.sif
$ ls –l mysandbox
total 60
lrwxrwxrwx 1 acd13367mq acd13367mq 7 May 11 09:53 bin -> usr/bin
drwxr-xr-x 2 acd13367mq acd13367mq 4096 Apr 19 16:26 boot
drwxr-xr-x 2 acd13367mq acd13367mq 4096 May 11 09:53 dev
<<後略>>
$ tar xzpf ~/prebuild-application.tar.gz –C mysandbox/usr/local
$ singularity build –f mycamp-appl.sif mysandbox
```
sandboxイメージからコンテナを起動して root での操作が必要な場合、以下のようにします。

#### \$ singularity shell –f -w mysandbox

コンテナ内で pip を使う際に–wだけで起動すると、ホスト側と共有しているユーザーディレクトリ へインストールされてしまい、イメージ内に残らないので注意してください。

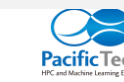

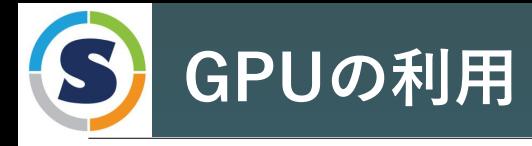

Singularity はカーネルから /dev, /proc, /sys, /tmp をデフォルトでコンテナ内にマウントします。 そのため、何もしなくてもデバイスそのものは見えています。

これを利用するためのCUDA等ランタイムライブラリの取り扱いについて2つの方法があります。

#### **1. コンテナイメージにCUDAをインストールしてしまう**

特定バージョンのものがどうしても必要になる場合に有効です。ただしイメージがかなり大きくなるこ とと、カーネルに組み込まれたデバイスドライバのバージョンとの整合性に注意が必要です。

#### **2. --nv オプションの利用**

まれるライブラリのリストは /etc/singularity/nvliblist.conf にあります。実行環境によって内容が変わる ホスト側にインストールされているライブラリをコンテナ内に取り込んで使えるようにします。取り込 ことを意味しており、アプリケーションが要求するバージョンとの整合性に注意する必要があります。

 $\overline{Y}$  is the pacific tech  $\overline{Y}$ \$ qrsh –g グループ名 -l rt\_AF=1 -l h\_rt=1:00:00 \$ singularity exec –nv ngctf.sif python cnn\_mnist.py

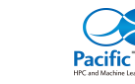

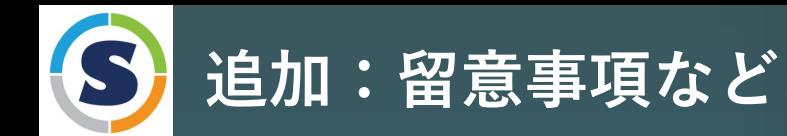

- singularity buildを実行すると、ベースとなるイメージを\$TMPDIRに展開してsandboxとします。 それをコンテナ起動してroot権限により%postの処理を行うという流れになっています。 そのため、コンテナ内限定でroot権限を行使できる—fakerootオプションが必須となります。 ただし、単純にsandboxイメージを SIFイメージに変換するだけであれば不要です。
- fakerootはカーネルのユーザーネームスペースという機能を用いて、独立したUID空間を作り、IDの マッピングを行って疑似的にコンテナ内だけで有効なrootを生成します。そのためコンテナ外から は、起動したユーザーが処理を行っているように見えます。
- 4人10なくなるここと忘示し、I/Oカ人炊しよう。これと出迎うるには、灰開九と日<br>ジとする心更があります CTMDDIDがそういった共有ストレージ内を指している捏合 • マッピングは当該マシンのカーネルの支配下でのみ有効で、これをノード間で共有することができま せん。これはストレージアクセスで問題となります。すなわちLustreやGPFS、NFSといった共有ファ イルシステム(すなわちホームディレクトリ)を構成するストレージサーバーではオーナー情報との 整合性が取れなくなることを意味し、I/Oが失敗します。これを回避するには、展開先をローカルス トレージとする必要があります。\$TMPDIRがそういった共有ストレージ内を指している場合はこれを 変更するか、変えられない場合は\$SINGULARITY\_TMPDIRを別途設定してください。
- するか、/dev/shmのようなtmpfsを使う方法があります。(「富岳」がこの運用です) • ネットワークブート等によりローカルストレージがないマシンの場合は、iSCSI等でストレージを供給
- SIFの実体はsquashfsという圧縮ファイルシステムで、ローカルのメモリ上で展開します。そのため、 ホームディレクトリ内に展開したライブラリをimportしまくるよりもストレージの負荷が低く、環境 によってはアプリケーションの起動等が有意に速いことがあります。特に多数のジョブを同時展開す る場合は有利かもしれません。

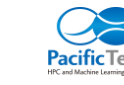

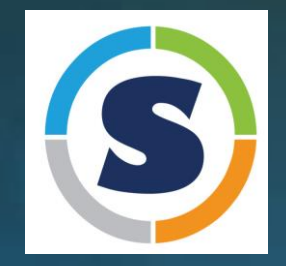

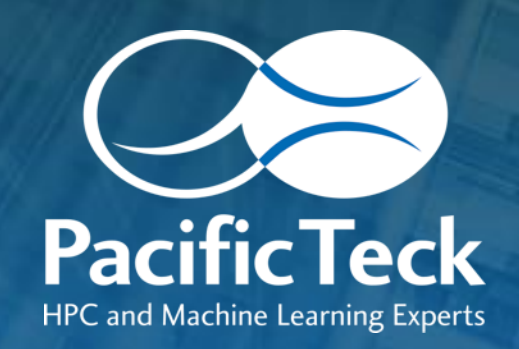

# **Thank you**

sales@pacificteck.com

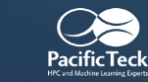